ขอความร่วมมือหน่วยงาน ดำเนินการนำรูปภาพ Banner EWE มาแสดงบนหน้าเว็บไซต์ของ หน่วยงาน โดยขอความร่วมมือ ดังนี้

1. Download รูปภาพ Banner EWE ที่ Google Drive :

[https://drive.google.com/drive/folders/1nDkZybOs4tj1A7-](https://drive.google.com/drive/folders/1nDkZybOs4tj1A7-NwJB9HZMFU36jLQlQ?usp=sharing) [NwJB9HZMFU36jLQlQ?usp=sharing](https://drive.google.com/drive/folders/1nDkZybOs4tj1A7-NwJB9HZMFU36jLQlQ?usp=sharing)

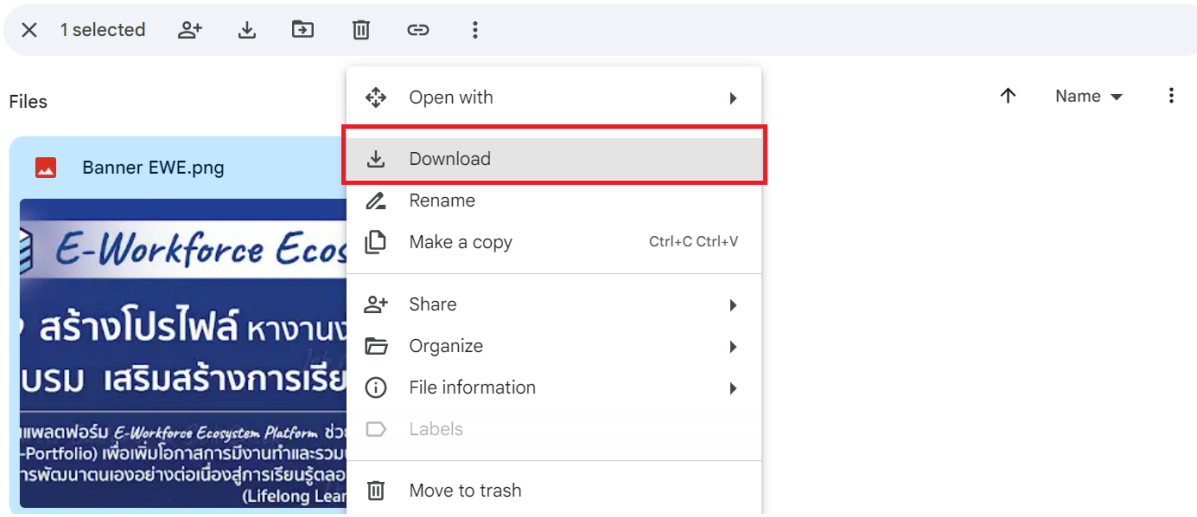

2. นำ URL :<https://ewe.go.th/> ไป แนบ/ฝั่ง ที่ Banner EWE เพื่อให้ผู้เข้าใช้งาน สามารถกด ที่Banner EWE และเข้ามาที่เว็บไซต์ EWE โดยอัตโนมัติ